## **[PREGÕES 2021](https://www.montealegre.pa.gov.br/pregoes-2021/)**

Você pode consultar os Pregões por: **número, modalidade, objeto, data da abertura, referência e status,** utilize o filtro de pesquisa da tabela abaixo.

Obs.: O primeiro processo da tabela abaixo é sempre o mais recente na lista de Pregões. Ao clicar sobre o Contrato iniciará o Download do Mesmo. Ao clicar sobre o nome do Fiscal a Portaria de Fiscal abrirá em uma nova janela.

Selecione o ano que deseja consultar o Pregão ▼

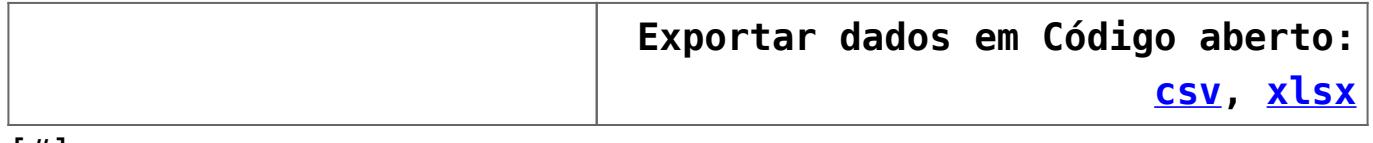

[#]